## PROCESO DE ELECCIÓN DE MATERIAS CURSO 2024/2025

1. Acceda a la siguiente dirección web (preferiblemente desde un ordenador):

https://ieslesdunes.com/php/scripts/matricula/acceso.php

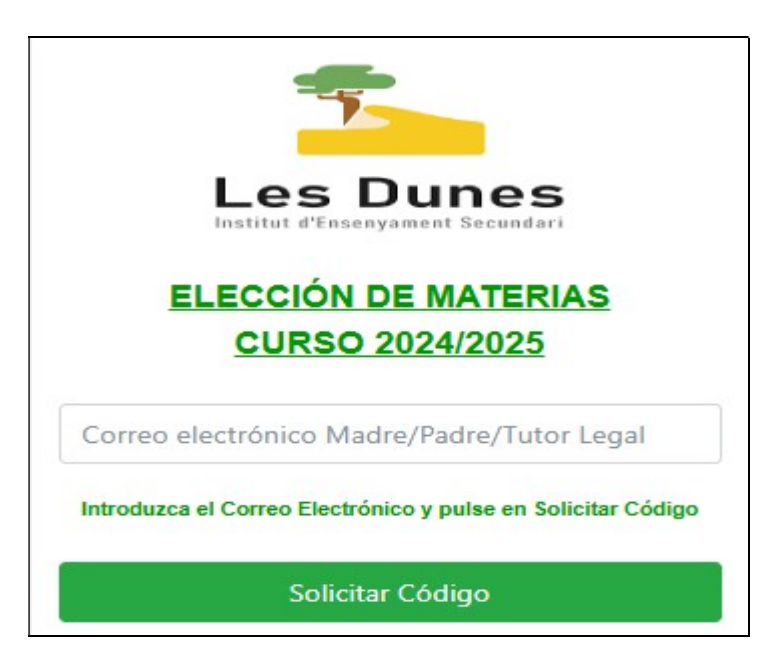

- 2. En la pantalla que aparece introduzca su dirección de correo electrónico y pulse en el botón "Solicitar Código".
- 3. A continuación recibirá un mensaje en su correo con un código numérico de 6 dígitos que deberá introducir en el campo "Código" y después pulse en el botón "Entrar".
- 4. A partir de aquí, lea atentamente las indicaciones que le proporciona el sistema y siga las instrucciones que se le indiquen.
- 5. Al finalizar el proceso, recibirá un correo con la relación de materias seleccionadas y las instrucciones para terminar de formalizar oficialmente la matrícula.

Para cualquier duda, consulta o aclaración ponerse en contacto con el Coordinador TIC del centro a través del correo coordinadortic@ieslesdunes.com